## Unix Commands An Advanced Introduction to Unix/C Programming

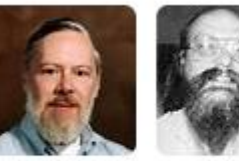

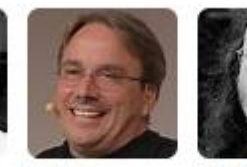

Linus

Torvalds

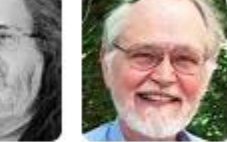

1

Dennis Ritchie

Ken Thompson Richard **Brian** Stallman Kernighan

**John Dempsey** COMP-232 Programming Languages California State University, Channel Islands

### Unix Commands

- Unix has over a 1,000 user and system administration commands.
- In general, each command does a specific task.
- Unix becomes more powerful when commands are grouped together. % **grep bash /etc/passwd | wc –l**
- To learn more about any command, command options, or file formats, you can run the **man** command.

### man

- man display the manual page for Unix commands and file formats.
- Man pages are grouped by sections:
	- 1 Executable programs or shell commands, e.g, ls, cat, more
	- 2 System calls (functions provided by the kernel)
	- 3 Library calls (functions within program libraries)
	- 4 Special files (usually found in /dev)
	- 5 File formats and conventions, e.g. /etc/passwd
	- 6 Games
	- 7 Miscellaneous e.g. man(7), groff(7)
	- 8 System administration commands (usually only for root user)
	- 9 Kernel routines [Non standard]

### man Examples

% man Is  $\leftarrow$  Displays man page for the Is command.

% **man passwd**  $\leftarrow$  Displays man page for the passwd command in section 1.

% **man passwd.5**  $\leftarrow$  Displays man page for the passwd file in section 5. % **man –s5 passwd**

% **man read | cat**  $\leftarrow$  Displays man page for system call read in section 2.

 Piping the output to **cat** displays the entire man page so you can scroll up and down the page.

% **man getc | cat** Displays man page for the getc library call in section 3.

## man for Commands

For commands like ls, more, and cat, you'll see the following sections:

#### **NAME**

ls – list directory contents

#### **SYNOPSIS**

ls [OPTION …] [FILE …]

#### **DESCRIPTION**

Provides a detailed description for command.

Lists and explains the various options for the ls command, like: -l.

Describes exit status codes after running the ls command, e.g., explaining what exit codes 0, 1, and 2 mean.

#### **AUTHOR**

Written by Richard M. Stallman and David MacKenzie.

#### **REPORTING BUGS**

Explains how to report bugs.

#### **COPYRIGHT**

Copyright © 2018 Free Software Foundation, Inc.

#### **SEE ALSO**

Lists other related commands to the ls command.

## man for System Calls

For system calls like read, fork, and write, you'll see the following sections:

#### **NAME**

read - read from a file descriptor

#### **SYNOPSIS**

#include <unistd.h> ssize t read(int fd, void \*buf, size t count);

#### **DESCRIPTION**

Provides a detailed description for the system call.

#### **RETURN VALUE**

On success, the number of bytes returned. On error, -1 is returned, and errno is set.

#### **ERRORS**

Lists various errors that can be returned by the system call.

#### **NOTES**

Provides additional details for system call.

#### **BUGS**

Provides details on any known bugs.

#### **SEE ALSO**

close(2), fcntl(2), ioctl(2), lseek(2), open(2), pread(2), readdir(2), readlink(2), readv(2), select(2), write(2),

fread(3)  $\leftarrow$  Lists other related commands to system call with section number.

### man for Library Calls

### For library calls like getc, fread, and printf, you'll see the following sections:

#### **NAME**

fgetc, fgets, getc, getchar, ungetc - input of characters and strings

#### **SYNOPSIS**

#include <stdio.h>

int fgetc(FILE \*stream); char \*ggets(char \*s, int size, FILE \*stream); int getc(FILE \*stream); int getchar(void); int ungetc(int  $c$ ,  $\text{FILE}$  \*stream);

#### **DESCRIPTION**

Provides a detailed description for each of the library calls.

#### **RETURN VALUE**

fgetc(), getc() and getchar() return the character read as an unsigned char cast to an int or EOF on end of file or error.

#### **ATTRIBUTES**

Mentions any additional attributes for the library calls.

#### **CONFORMING TO**

POSIX.1-2001, POSIX.1-2008, C89, C99.

#### **BUGS**

Mentions any known bugs.

#### **SEE ALSO**

read(2), write(2), ferror(3), fgetwc(3), fgetws(3), fopen(3), fread(3), fseek(3), getline(3), gets(3), getwchar(3),

puts(3), scanf(3), ungetwc(3), unlocked\_stdio(3), feature\_test\_macros(7)

### man for Files

For Unix files like group, passwd, and shadow, you'll see the following sections:

#### **NAME**

passwd - the password file

### **DESCRIPTION**

/etc/passwd contains one line for each user account, with seven fields delimited by colons (":").

These fields are:

- login name
- optional encrypted password etc …

### **FILES**

/etc/passwd

User account information.

/etc/shadow

optional encrypted password file

/etc/passwd-

Backup file for /etc/passwd.

### **SEE ALSO**

crypt(3), getent(1), getpwnam(3), login(1), passwd(1), pwck(8), pwconv(8), pwunconv(8), shadow(5), su(1), sulogin(8).

### pwd – print working directory

Displays the full path name of the current directory you are in.

% **pwd** /home/john

### ls – list directory contents

- % **ls**  $\leftarrow$  Lists files and directories in current directory
- %  $\mathsf{ls}$  **-a**  $\leftarrow$  Include files/directories starting with .
- % **ls -l**  $\leftarrow$  List long
- % **ls -IR**  $\leftarrow$  List long and list subdirectories recursively
- % **ls -ld**  $\leftarrow$  List current directory in long format
- %  $\vert$  s -1  $\ldots$   $\vert$   $\leftarrow$  List files in one column
- % **ls -F**  $\leftarrow$  List files and append one of  $*/=$   $\infty$  to entries
- % **ls -l ../..**  $\leftarrow$  List files in the directory 2 levels above your current directory.

# cd – change directory %  $cd \leftarrow$  Change to your home directory. % **cd /home/john**  $\leftarrow$  Change to /home/john directory. % **cd** /usr/local/bin  $\leftarrow$  Change to /usr/local/bin directory. %  $cd.$   $\leftarrow$  Go up one directory. % cd ../../dir1  $\leftarrow$  Go up two directories and down dir1. %  $cd$   $\sim$ /bin  $\leftarrow$  Change to bin in your home directory.

### more – Page file content one screenful

% **more myfile.txt**

% **more /etc/passwd**

% **more ../dir1/filename.txt**

Type 'v' enter vi to edit the file being viewed. Type ':n' to view next file, e.g., % **more a.c b.c c.c**

### cat – Concatenate files/Print on screen

- % cat myfile.txt  $\leftarrow$  Displays all lines in myfile.txt at once.
- % cat a.txt  $b.txt > c.txt$   $\leftarrow$  Concatenates contents in a.txt with b.txt to create c.txt.
- % cat  $-n$  /etc/passwd  $\leftarrow$  Displays line numbers.
- % man  $\mathsf{ls}$  | cat  $\leftarrow$  Displays the entire man page for  $\mathsf{ls}$  at once.

# head – Display top few lines of a file

### john@oho:~\$ **head /etc/passwd Displays first 10 lines (default) in file.**

root:x:0:0:root:/root:/bin/bash daemon:x:1:1:daemon:/usr/sbin:/usr/sbin/nologin bin:x:2:2:bin:/bin:/usr/sbin/nologin sys:x:3:3:sys:/dev:/usr/sbin/nologin sync:x:4:65534:sync:/bin:/bin/sync games:x:5:60:games:/usr/games:/usr/sbin/nologin man:x:6:12:man:/var/cache/man:/usr/sbin/nologin lp:x:7:7:lp:/var/spool/lpd:/usr/sbin/nologin mail:x:8:8:mail:/var/mail:/usr/sbin/nologin news:x:9:9:news:/var/spool/news:/usr/sbin/nologin

### john@oho:~\$ **head -5 /etc/passwd Displays first 5 lines in file.**

root:x:0:0:root:/root:/bin/bash daemon:x:1:1:daemon:/usr/sbin:/usr/sbin/nologin bin:x:2:2:bin:/bin:/usr/sbin/nologin sys:x:3:3:sys:/dev:/usr/sbin/nologin sync:x:4:65534:sync:/bin:/bin/sync

## tail – Display last few lines of a file

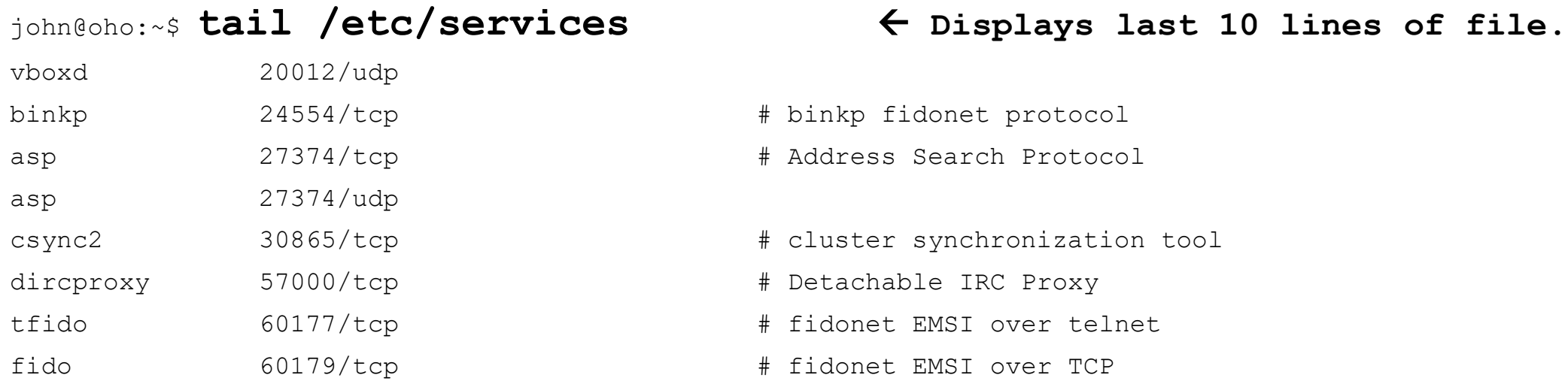

### john@oho:~\$ **tail -5 /etc/services Displays last 5 lines of file.**

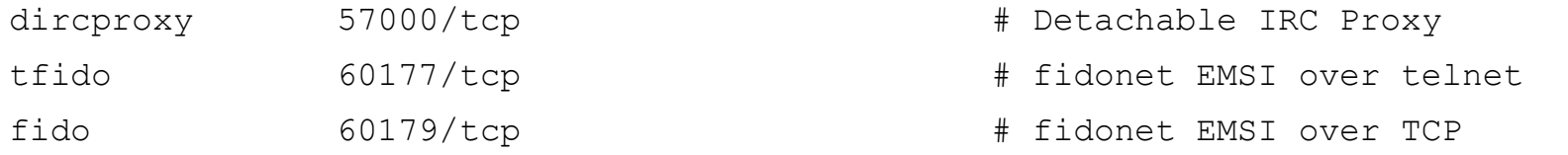

# Local services

### cp – copy files and directories

- % cp a.txt b.txt  $\leftarrow$  Copy file a.txt to b.txt.
- %  $\mathsf{cp}$  **-p** c.c c.c.ORIG  $\leftarrow$  -p keeps the date/time of the file.
- %  $cp *$  ../new.dir  $\leftarrow$  Copy all files to ../new.dir directory.
- 
- %  $\mathsf{cp}$  **–Rp dir1 dir2**  $\leftarrow$  Recursively copies files and directories in dir1 to dir2 and preserves date/time of files and directories.

### mkdir – make directory

% mkdir newdir  $\leftarrow$  Make directory newdir.

% **mkdir /home/john/mydir**  $\leftarrow$  Make directory /home/john/mydir.

% mkdir -p /home/john/LAB11/TASK1  $\leftarrow$  Creates all directories in path.

### rmdir – remove directory

% **rmdir mydir**  $\leftarrow$  Remove mydir directory.

% **rmdir** ../temp.d  $\leftarrow$  Remove ../temp.d directory.

% **rmdir**  $-p a/b/c \leftarrow$  Remove directories  $a/b/c$ ,  $a/b$ , then a

### rm – remove files or directories

% **rm myfile.txt**  $\leftarrow$  Remove myfile.txt

% **rm \* Watch out with one.** Removes all files in your current directory.

% **rm -i [a-f]\***  $\leftarrow$  Interactively prompt user to remove files starting with 'a' through 'f'. Use to remove filenames with special characters,

### %  $rm -r$  dir1 dir2  $\leftarrow$  Recursively remove directories dir1 and dir2.

### % **rm**  $-$ **f myfile.txt**  $\leftarrow$  Force removal of file myfile.txt.

% **/bin/rm –rf old.dir**  Force remove all files and directories in old.dir. Be careful!

# d rwx rwx rwx

## **rwx user rwx group world rwx**

# d rwx rwx rwx

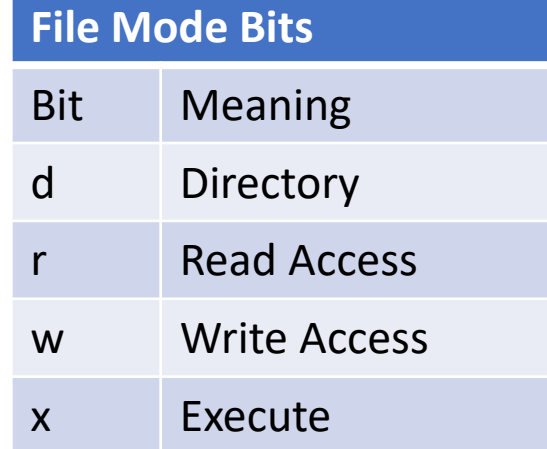

#### **RWX Groupings**

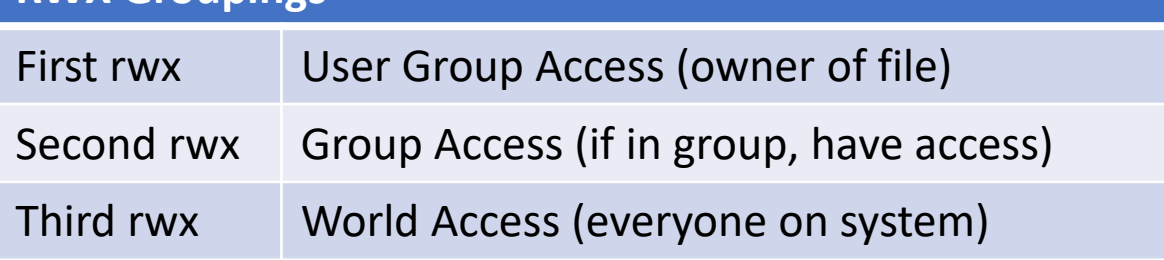

### %  $|s -$

**drwxr-xr-x 1 john john 4096 Dec 24 14:15 RESERVED\_WORDS -rwxr-x--- 1 john john 16728 Dec 25 15:51 a.out -rw-r--r-- 1 john john 232 Dec 24 14:17 continue.c**

RESERVED\_WORDS is a directory with rwx user, r-x group, and r-x world access.

### **You need r-x access to cd into a directory.**

a.out is rwx user, r-x group, no world access.

```
continue.c is rw user, r group, r world.
```
# d rwx rwx rwx

### **File Mode Bits**

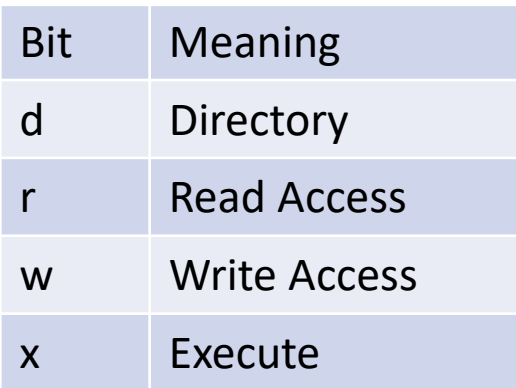

### **RWX Groupings**

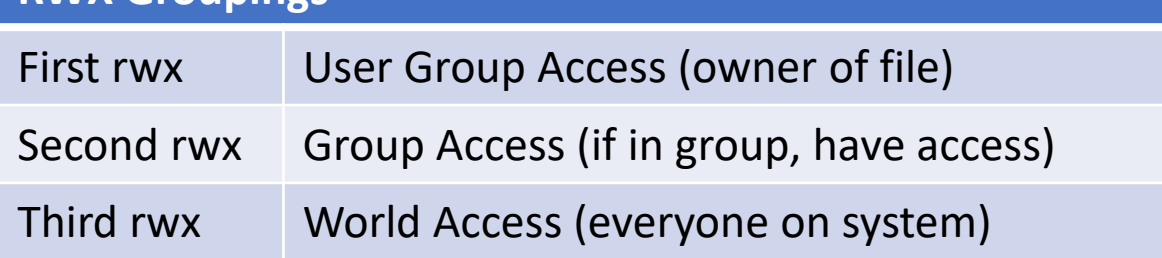

### **For Files:**

- **r – You can read the file**
- **w – You can modify the file**
- **x – You run execute (run) file**

### **For Directories:**

- **r – You can see the file name in the directory.**
- **w – You can add, remove, and rename the file in the directory.**
- **x – You can use the directory name in a file path and change into directory.**

## chmod – change file mode bits

% chmod 644 myfile.txt  $\leftarrow$  Sets myfile.txt to rw-r--r-

- % **chmod 755 a.out**  $\leftarrow$  Sets a.out to rwxr-xr-x
- % **chmod 775 a.out**  $\leftarrow$  Sets a.out to rwxrwxr-x
- % **chmod 400 id\_rsa**  $\leftarrow$  Sets file id rsa to be readonly, r--------

# chmod – change file mode bits

Can also use …

```
chmod ugo +-= rwx filename/directory
```
where

ugo specifies user, group, other  $+-$  specifies add  $(+)$ , subtract  $(-)$ , set  $(=)$ rwx specifies read, write, execute

% **chmod g+w myfile**  $\leftarrow$  Adds group write access to file myfile. % **chmod o-w myfile**  $\leftarrow$  Remove other (world) write access from myfile. % **chmod g=rwx myfile**  $\leftarrow$  Sets group to rwx for file myfile.

## diff – compare files line by line

%  $\mathsf{diff}$  calc.c calc.c.ORIG  $\leftarrow$  Compare calc.c with calc.c.ORIG files.

% diff  $-\mathbf{y}$  calc.c calc.c.ORIG  $\leq$  Compares files side by side.

% diff dir1 dir2  $\leftarrow$  Compare all files in directory dir1 and dir2.

Diff output will use:

< Less than indicates difference found in first file, e.g., calc.c

> Greater than indicates difference found in second file, e.g., calc.c.ORIG

## wc – print newline, word, byte counts for file

% **wc /etc/passwd**

31 43 1635 /etc/passwd

% **wc** -**l** /etc/passwd  $\leftarrow$  Number of lines in file /etc/passwd 31 /etc/passwd

% **wc** -w /etc/passwd  $\leftarrow$  Number of words 43 /etc/passwd

1635 /etc/passwd

% **wc** -c /etc/passwd  $\leftarrow$  Number of characters

## grep – print lines that match patterns

### % **grep john /etc/passwd**

john:x:1000:1000:,,,:/home/john:/bin/bash

%  $\alpha$  **grep -v john /etc/passwd**  $\leq$  Displays all lines that **do not** contain "john".

### % **grep "Network Management" /etc/passwd**

systemd-network:x:100:102:systemd Network Management,,,:/run/systemd:/usr/sbin/nologin

### grep example

### **root@comp232:/home# ls**

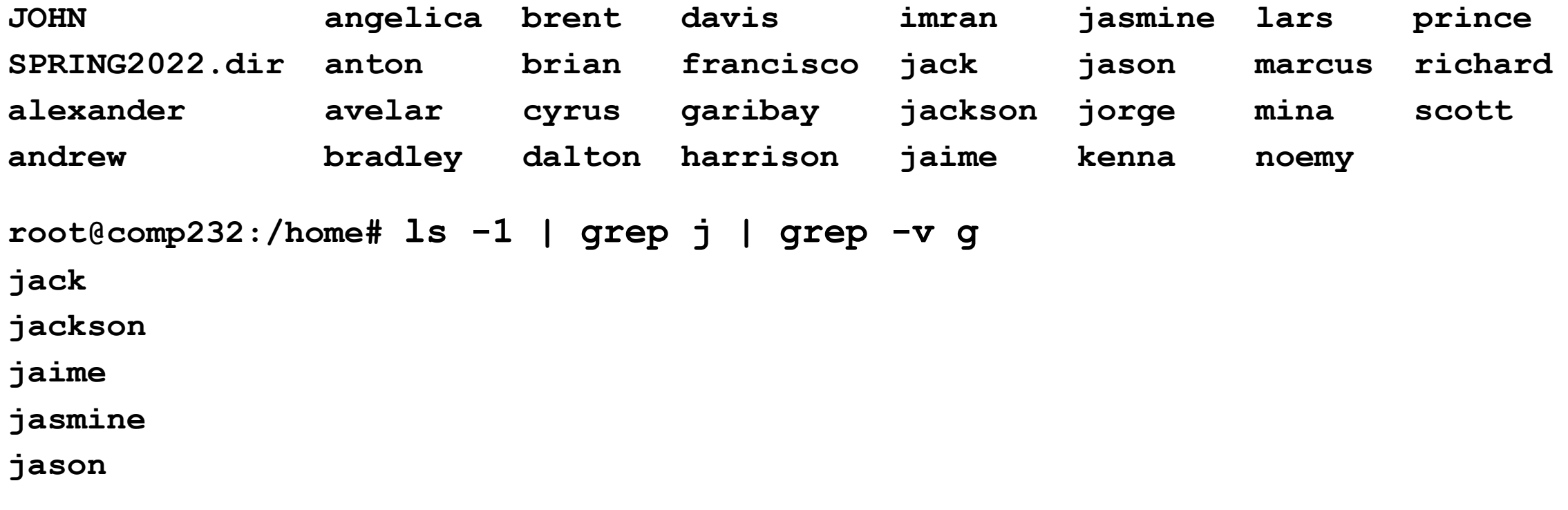

**Listing the names in one column, grepping for name with the letter j, but then excluding names with the letter g.**